# **450M 5G+300M 2.4G**

# **Dual WiFi Repeater**

# **VRP5G**

# **Quick Setting Guide**

### Declaration

### **Copyright © 2015 Shenzhen HouTian Network Communication Technology Co., Ltd**

All rights reserved, with retained ownership

Without Shenzhen HouTian Network Communication Technology Co., Ltd written authorization, any company or personal can't copy, writer or translation part or all contents. Can't do commodity distribution for any commercial or profitable purposes by any ways (electricity, mechanical, photoprint, record or other methods).

**VONETS** is the registered trademark of Shenzhen HouTian Network Communication Technology Co., Ltd. The other all trademarks or registered trademarks mentioned in this documents are belong to the individual owners. The product specifications and information technology mentioned in this manual are just for reference, if any updates, without other notice. Except for special agreements, this manual is just for user guidance, any statements, information and so on in thismanual can't constitute the warranty of any forms.

## Chapter 1 Quick Setting Guide

### 1. VRP5G connect to power, the device will automatically boot. Tips: VRP5G support 110-240V power supply.

- 2. Connect VRP5G by terminal device.
- $\triangleright$  Users can adopt the connection by wired, connect one side of the ethernet to ethernet port of VRP5G, another side to computer ethernet port.
- Users can wireless connect 2.4G hot spot or 5G hot spot by notebook, smart phone, IPAD and other terminal devices.

Tips:

(1) 2.4G hot spot SSID is : VONETS\_the last six characters of MAC address\_2.4G Password: 12345678.

(2) 5G hot spot SSID is: VONETS\_the last six characters of MAC address\_5G Password: 12345678.

If you configure it by computer, please set computer IP address to obtain an IP address automatically, please see the words in the red circle of the following picture:

**VONETS**——**VRP5G** 450M 5G+300M 2.4G **Dual WiFiRepeater**

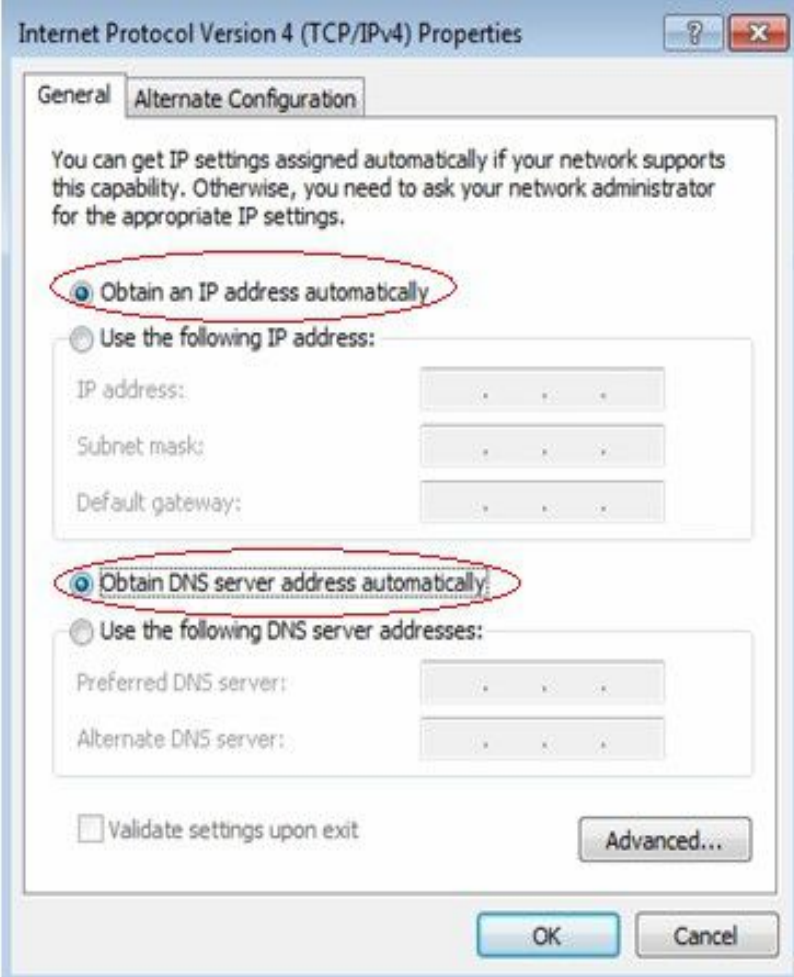

### Tips:

1) If users wireless connect VRP5G by computer, please disable the Local Area Connection and other adapters.

2) If users wired connect VRP5G by computer, please disable the Wireless Network Connection and other adapters.

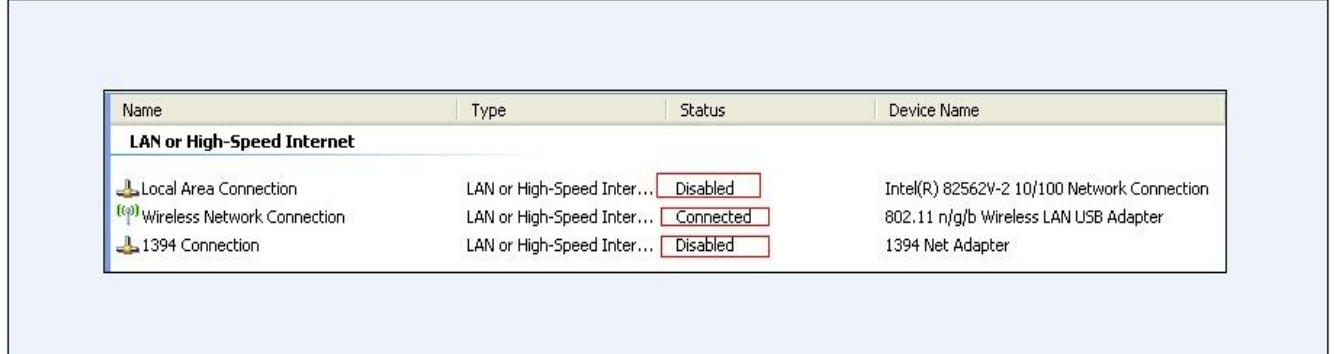

3. Open the IE browser, enter http://vonets.cfg virtual domain name setting(VDNS) or <http://192.168.254.254>

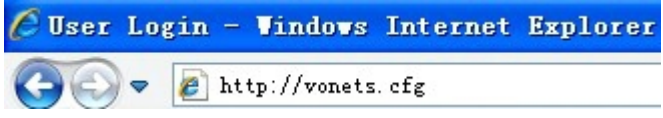

### Tips:

1) The default IP of VRP5G is 192.168.254.254.

4. Enter domain name, then Enter, the login page will appear, the default admin and password is admin.

### **5. Scan Hotspots**

After entering the IE browser, the WiFi hotspots window will appear, can search the WIFI hotspots signal that opened SSID broadcast around. If you want to connect 2.4G hot spot, please choose "2.4G WiFi Search" ; if you want to connect 5G hot spot, please choose "5G WiFi Search" , please see the following:

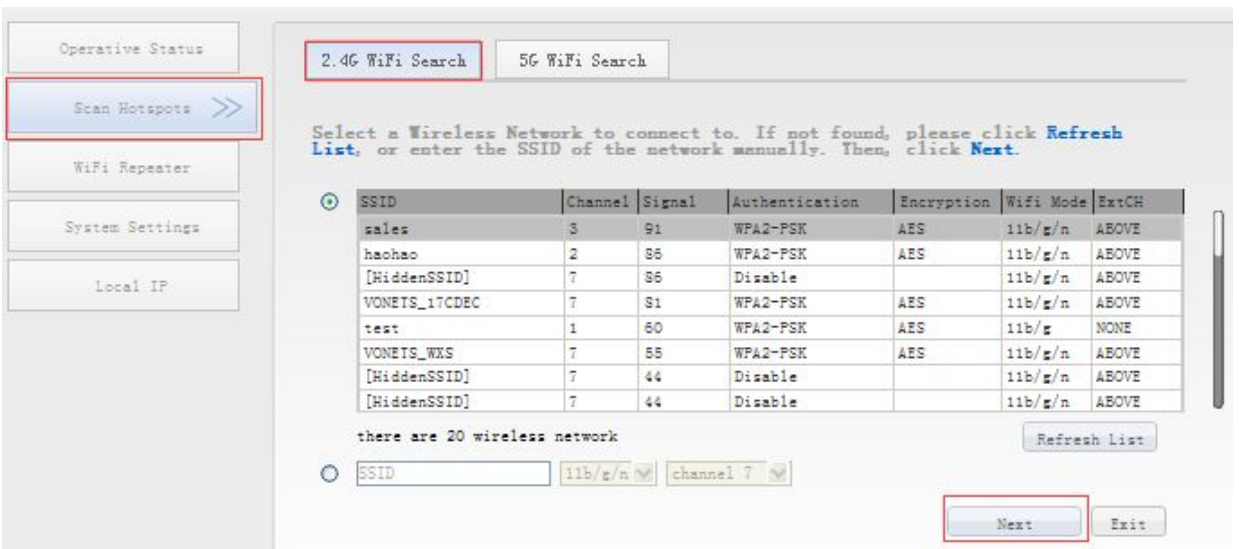

Choose a correct WiFi signal, then click Next, the following interface will appear:

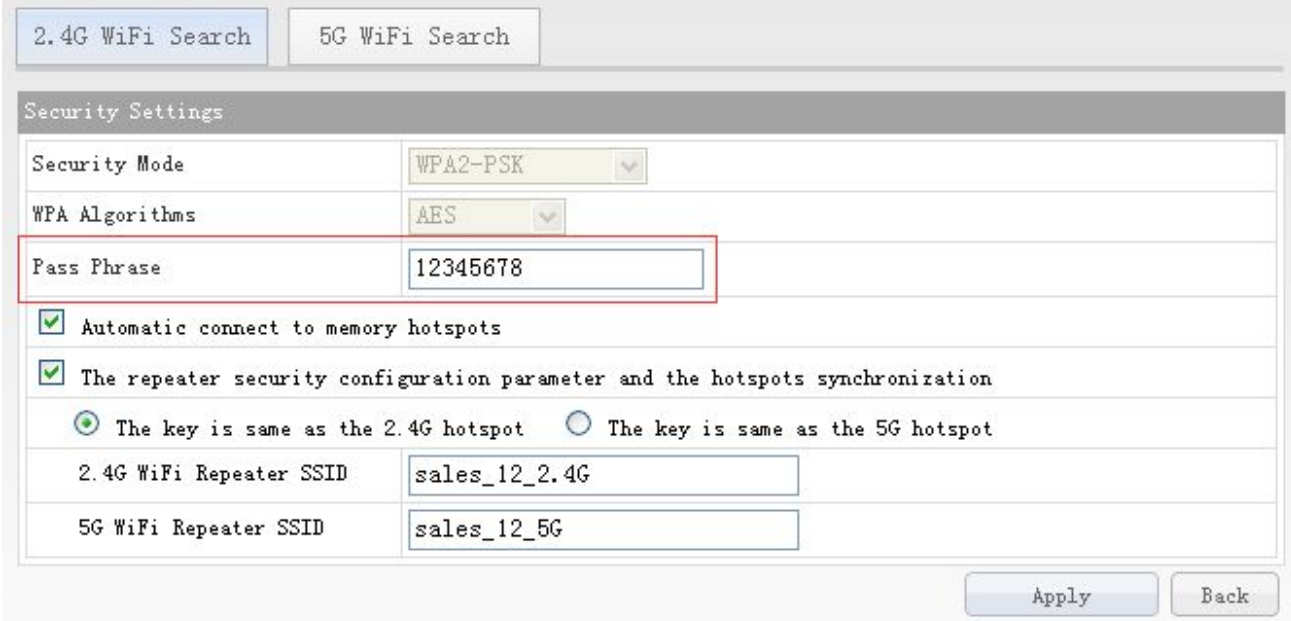

 $\triangleright$  Enter the correct password, confirm it is correct one, then click Apply button.

#### **VONETS**——**VRP5G** 450M 5G+300M 2.4G **Dual WiFiRepeater**

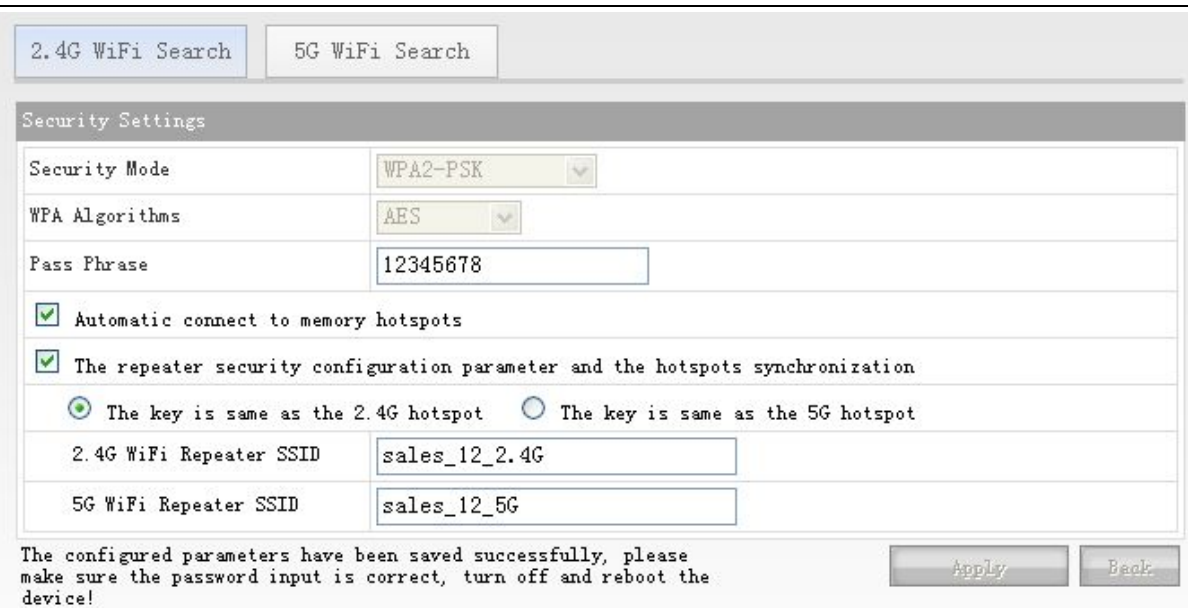

 $\triangleright$  Click Apply button, the above interface will appear, the configured parameters have been saved successfully, please make sure the password input is correct, turn off and reboot the device.

Tip:

1) After configured successfully, 2.4G hot spot name of the device is "the source hot spot name\_the last two character of MAC address\_2.4G"; 5G hot spot name is "the source hot spot name the last two character of MAC address 5G"; WiFi password, encryption method and channels and other parameters are the same asthe source hot spot. User can manually turn off 2.4G hot spot or 5G hot spot in WiFi Repeater column, also can change SSID (WiFi name) and password.

2) The password of 2.4G hot spot and 5G hot spot is the same.

The status instruction of LED light:

1) When VRP5G hasn't been configured any hot spot and 2.4G hot spot or 5G hot spot is turned on, the hot spot connection status light (green light) will be quick flash.

2) When VRP5G hasn't been configured any hot spot and 2.4G hot spot or 5G hot spot is turned off, hot spot connection status light (green light) will be always bright;

3) When VRP5G is connected to 2.4G hot spot successfully, the hot spot connection status light (green light) will pause flash;

4) When VRP5G is connected to 5G hot spot successfully, the hot spot connection status light (green light) will quick flash;

5) When VRP5G is connected hot spot failed, the hot spot connection status (green light) will slow flash.

> Shenzhen Houtian Network Communication Technology Co.,Ltd <http://www.vonets.com>